# VFSC9 ЭЛЕКТРОННЫЙ РЕГУЛЯТОР СКОРОСТИ ВЕНТИЛЯТОРА

Инструкции по монтажу и эксплуатации

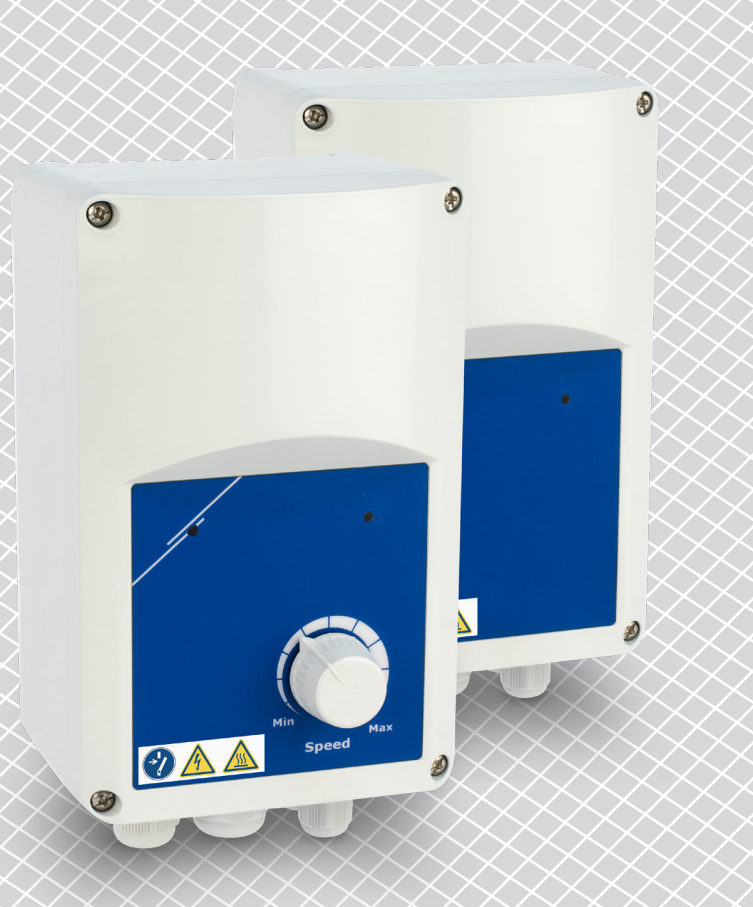

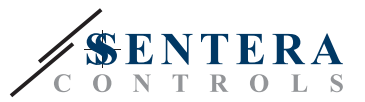

## **Содержание**

<span id="page-1-0"></span>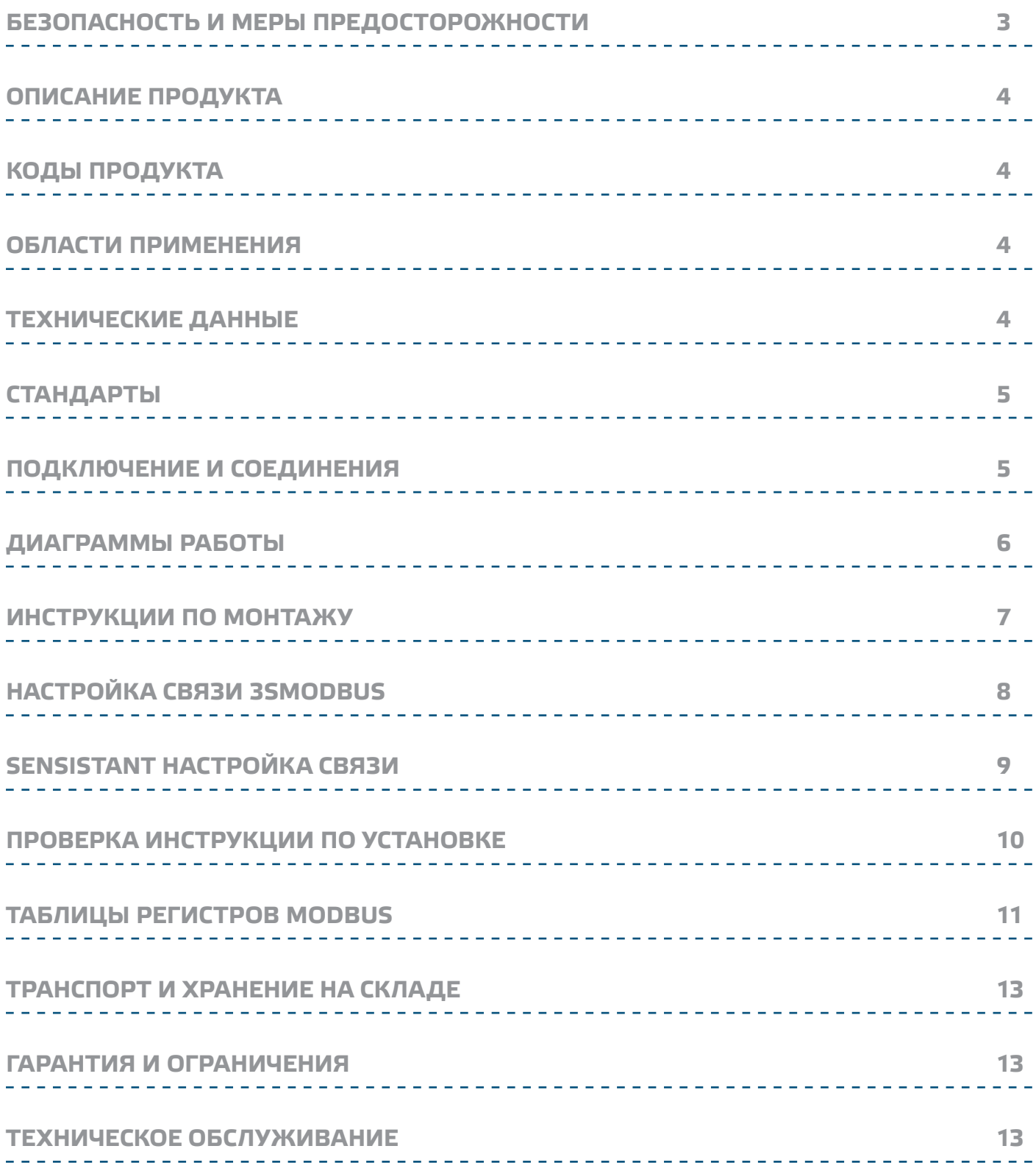

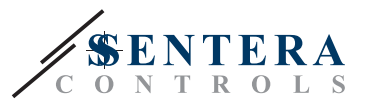

## <span id="page-2-0"></span>БЕЗОПАСНОСТЬ И МЕРЫ ПРЕДОСТОРОЖНОСТИ

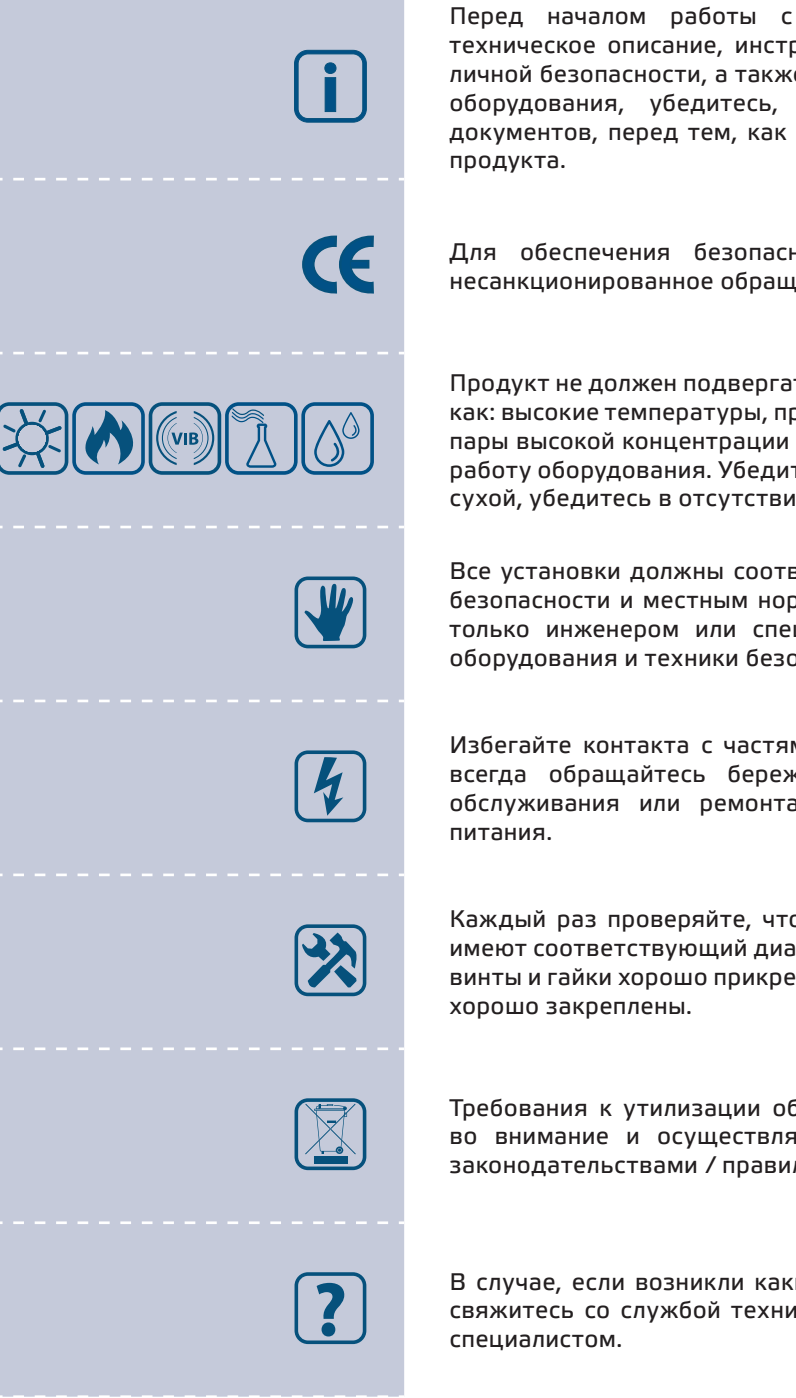

Перед началом работы с продуктом перечитайте всю информацию, техническое описание, инструкции по монтажу и схему проводки. В целях личной безопасности, а также сохранности и наилучшей производительности оборудования, убедитесь, что вы полностью понимаете содержание документов, перед тем, как начать монтаж, использование и обслуживание

Для обеспечения безопасности и по причинам лицензирования (СЕ), несанкционированное обращение и модификация продукта запрещается.

Продукт не должен подвергаться воздействию экстремальных условий, таких как: высокие температуры, прямые солнечные лучи или вибрации. Химические пары высокой концентрации при длительном воздействии могут повлиять на работу оборудования. Убедитесь, чтобы рабочая среда была как можно более сухой, убедитесь в отсутствии конденсата.

Все установки должны соответствовать местным нормам здравоохранения, безопасности и местным нормативам. Этот продукт может быть установлен только инженером или специалистом, который имеет экспертное знание оборудования и техники безопасности.

Избегайте контакта с частями, подключёнными к напряжению, с изделием всегда обращайтесь бережно. Перед подключением силовых кабелей, обслуживания или ремонтам оборудования всегда отключите источник

Каждый раз проверяйте, что вы используете правильное питание, провода имеют соответствующий диаметр и технические свойства. Убедитесь, что все винты и гайки хорошо прикреплены и предохранители (если таковые имеются)

Требования к утилизации оборудования и упаковки должны быть приняты во внимание и осуществляться согласно с местными и национальными законодательствами / правилами.

В случае, если возникли какие-либо вопросы, которые остались без ответа, свяжитесь со службой технической поддержки или проконсультируйтесь со

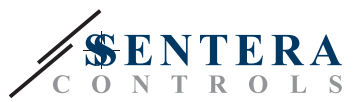

#### <span id="page-3-0"></span>ОПИСАНИЕ ПРОДУКТА

VFSC9 - это электронные регуляторы скорости для однофазных вентиляторов с асинхронными двигателями (110-240 VAC / 50-60 Гц). Они имеют выбираемый аналоговый вход (0-10 VDC / 0-20 mA / ШИМ) и связь Modbus RTU. По сравнению с регулировкой фазового угла (регуляторы скорости вентилятора Triac), серия VFSC9 производит выходной сигнал с практически безупречной синусоидальной формой, а загрязнение ЕМС остается ограниченным, коэффициент мощности превышает 95%.

#### КОДЫ ПРОДУКТА

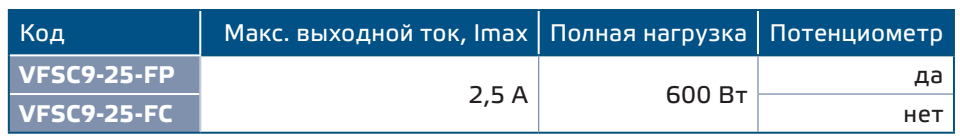

#### ОБЛАСТИ ПРИМЕНЕНИЯ

- Контроль скорости вращения вентиляторов в системах вентиляции
- Только для применений внутри помещений

#### ТЕХНИЧЕСКИЕ ДАННЫЕ

- Выбираемый аналоговый вход 0 (0-10 VDC / 0-20 мА / ШИМ)
- CBA3b Modbus RTU (RS485)
- Программное обеспечение настраивается через терминатор сетевой шины (NBT)
- Резервное энергопотребление: <1 Вт

. . . . . . . . . . .

- Два светодиодных индикатора
- Ручка потенциометра \*
- Регулируемые минимальные и максимальные значения выхода
- Выбираемые режимы входа: Modbus, аналоговый вход / потенциометр \*
- Регулируемый уровень выключения: 1-4 VDC / 2-8 мА / 10-40 % ШИМ
- Пассивный радиатор
- Скорость разгона / торможения
- Цифровой вход для команды Пуск / Стоп
- Корпус: усиленный ABS UL94-V0 (IP, серый (RAL 7035))
- Напряжение питания: 110-240 VAC / 50-60 Гц (однофазное)
- Коэффициент мощности > 95%
- Макс. выходной ток 2,5 А
- $M$  Makc. нагрузка: 600 Вт
- Настройки через регистры Modbus:
	- ▶ Минимальная скорость: 20-65 %
	- ► Макс. скорость: 70-90 %
	- ▶ Управление входом: Modbus, аналоговый вход / потенциометр \*
	- ▶ Уровень выключения 1-4 VDC / 2-8 мА / 10-40 % ШИМ
	- ► Скорость разгона / торможения 1-10 %/s
- Предохранитель, термоконтакты двигателя (ТК)
- Степень защиты: IP54 (согласно EN 60529)
- Условия окружающий среды:
	- температура: -10-40 °С
	- отн. влажность: < 85 % rH (без конденсации)
- Температура хранения: -20-50 °С

\* Ручка потенциометра доступна только для версии FP

*<u>ALCOHOL: ALCOHOL: 2004</u>* 

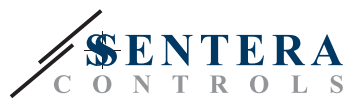

--------

 $\sim$   $\sim$   $\sim$  $C \in$ 

## <span id="page-4-0"></span>**СТАНДАРТЫ**

■ Директива по низковольтному оборудованию 2014/35/EC:

-------------------------------

■ Директива по электромагнитной совместимости 2014/30/EU: EN 61000-6-2: 2005 / AC: 2005; EN 61000-6-3: 2007 / A1: 2011 / AC: 2012; EN 61000-6-3: 2014

#### <span id="page-4-1"></span>**ПОДКЛЮЧЕНИЕ И СОЕДИНЕНИЯ**

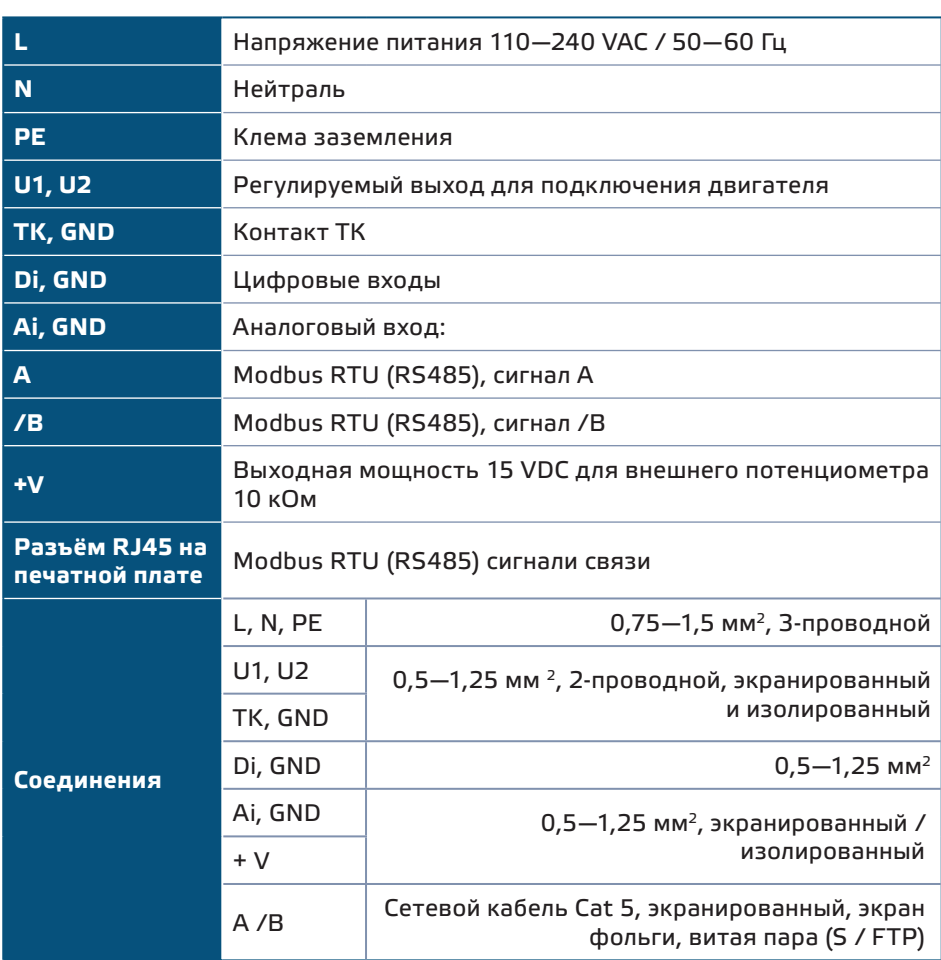

**[обратно к содержанию](#page-1-0)**

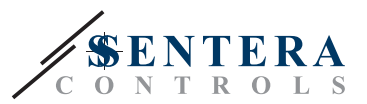

#### <span id="page-5-0"></span>ДИАГРАММЫ РАБОТЫ

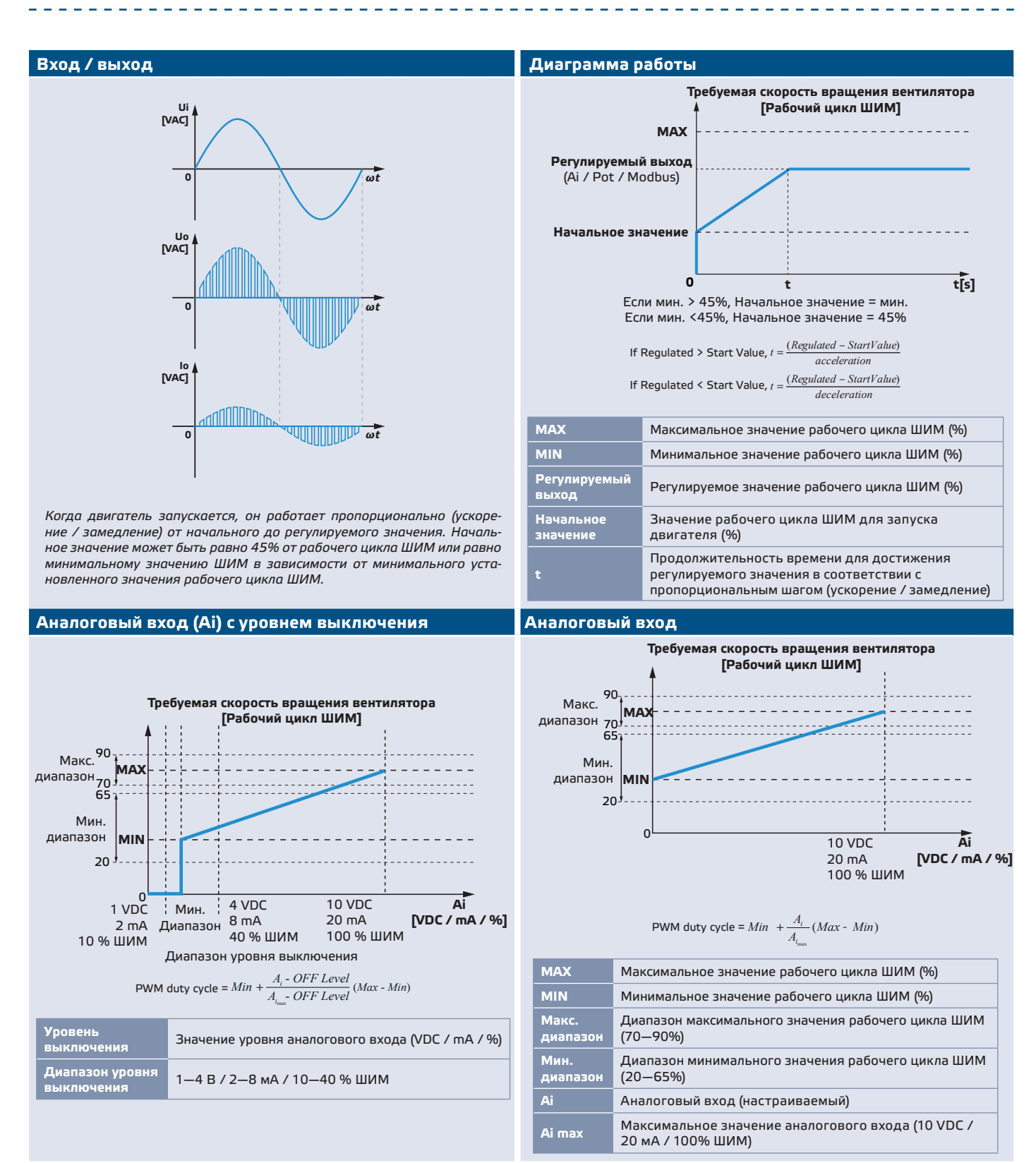

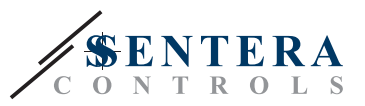

#### <span id="page-6-0"></span>**Аналоговый вход (Ai) - выход, связанный с ускорением / замедлением**

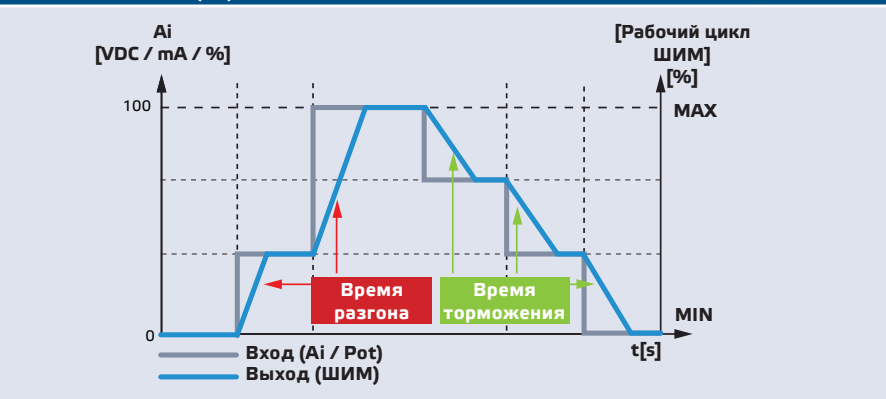

#### **ИНСТРУКЦИИ ПО МОНТАЖУ**

Перед тем, как начать монтаж регулятора VFSC9-25 внимательно прочитайте **«Безопасность и меры предосторожности».** Выберите ровную поверхность для места установки (стену, панель и т.д.).

**Следуйте дальнейшим инструкциям:**

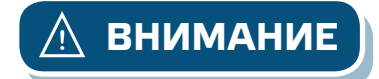

**ВНИМАНИЕ** *Перед установкой регулятора выключите питание!*

- **1.** Отвинтите переднюю крышку и откройте корпус. Будьте осторожны с проводами, соединяющие потенциометр с печатной платой.
- **2.** Ослабьте кабельные сальники.
- **3.** Вставьте кабели через кабельные сальники и и подключите их, соблюдая инструкцию приведенную в разделе "[Подключение и соединения](#page-4-1)», **Рис. 1** Схема подключения *и следующие инструкции*:
	- **3.1** Подключите двигатель / вентилятор.
	- **3.2** Подключите контактные кабели для теплового отключения, если таковые имеются, или используйте мост на входе TK. Не оставляйте это открытым!
	- **3.3** Подключите кабели питания.
	- **3.4** Подключите кабели цифрового входа , если они есть, или используйте мост на входе Di.

#### **Рис. 1 Схема соединения**

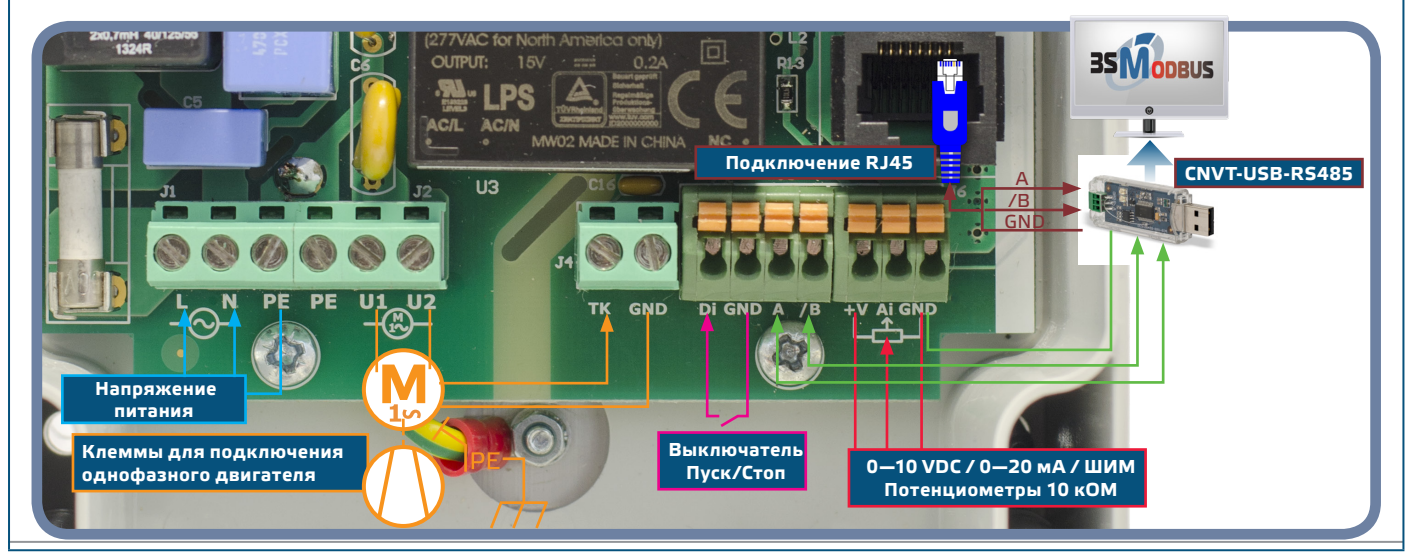

MIW-VFSC9-RU-000 - 25 / 10 / 2019 www.sentera.eu 7 - 13

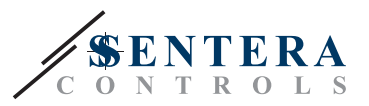

<span id="page-7-0"></span>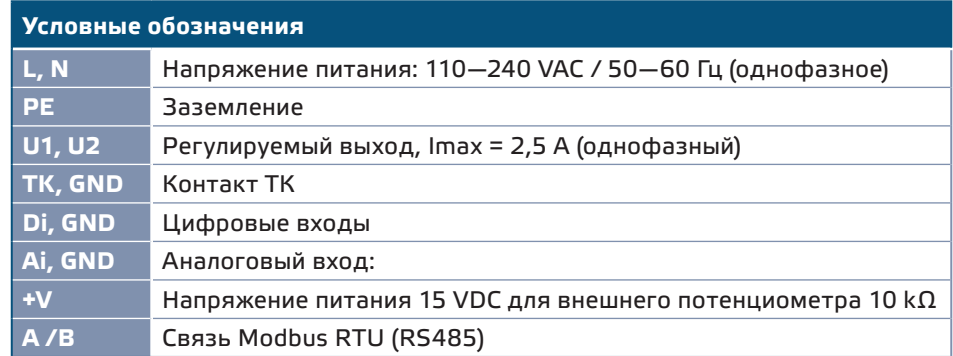

- **4.** Затяните кабельные сальники.
- **5.** Прикрепите регулятор к стене или панели с помощью прилагаемых винтов и дюбелей. Обратите внимание, чтобы регулятор был установлен в правильном положении,, соблюдая установочные размеры. (Смотрите **Рис. 2** *Монтажные размеры* и **Рис. 3** *Монтажное положение*). Установите переднюю крышку и закрепите её.

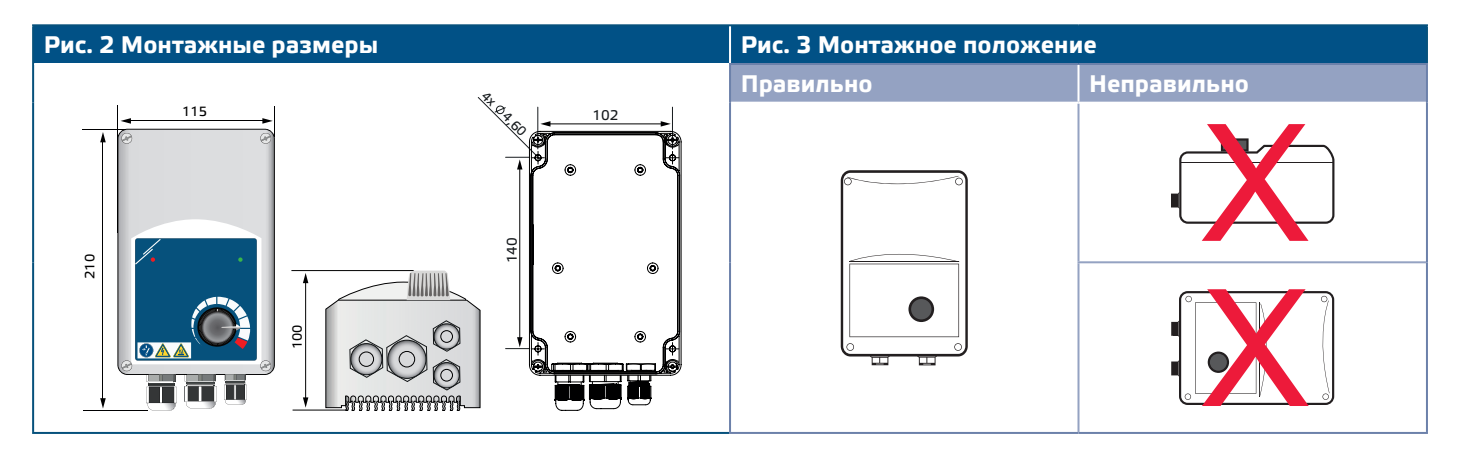

- **6.** Включите питание.
- **7.** При необходимости установите регистры Modbus (см. Настройки регистров *Modbus* ниже).

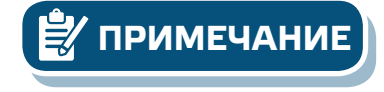

**ПРИМЕЧАНИЕ** *Регулятор имеет 4 кабельных входа: M16, M20 и два M12 (метрический размер). Убедитесь, что вы используете соответствующие размеры кабелей, чтобы они могли вписаться в кабельные сальники.*

## **НАСТРОЙКА СВЯЗИ 3SMODBUS**

VFSC9-25 готов к использованию. При необходимости дополнительные настройки могут быть изменены с ПК через Modbus с помощью программного обеспечения *3SModbus*.

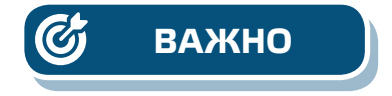

- **ВАЖНО** *Идентификатор устройства для вызова VFSC9-25 1 (стандартно).*
	- *VFSC9-25 имеет скорость передачи 19200, четность (стандартно).*

**Чтобы подключить VFSC9-25 к программному обеспечению 3SModbus на ПК, выполните следующие действия:** 

**1.** Установите кабель Modbus (RS485) \*. Вам нужен 3-проводной кабель для подключения конвертера к VFSC9-25: провод для сигнала A, провод для сигнала / B и провод для заземления.

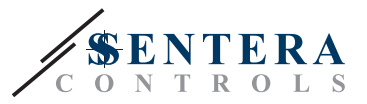

- **2.** Отключите VFSC9-25 и подключите провода Modbus к VFSC9-25. Существует два варианта подключения проводов к VFSC9-25:
	- **2.1** Подключите непосредственно к гнезду клеммного блока A, / B (см. **Рисунок 4)**;
	- **2.2** Вставьте разъем RJ45 в гнездо (см. **Рисунок 5**).

\*Кабели Modbus (RS485) для подключения VFSC9-25 к ПК не входят в комплект. Для этого подключения настоятельно рекомендуется использовать экранированный кабель витой пары (S / FTP).

<span id="page-8-0"></span>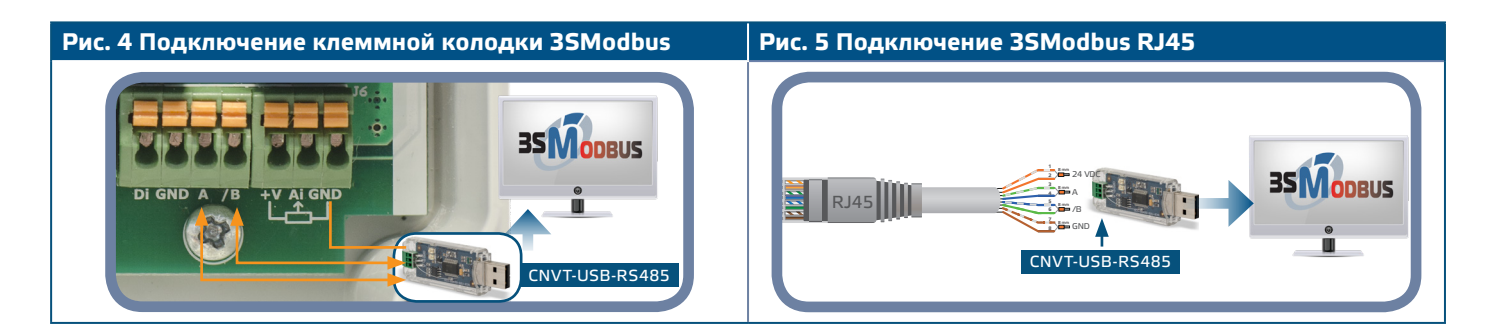

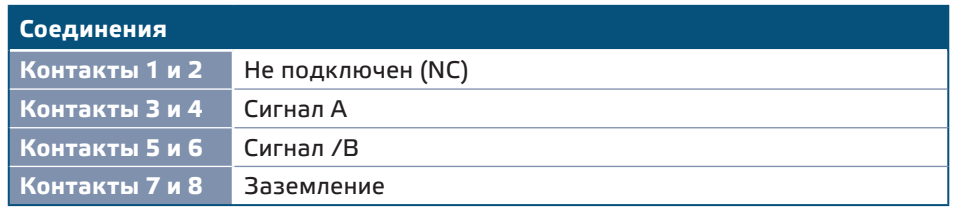

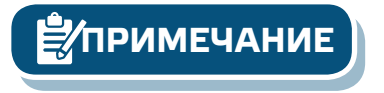

**ПРИМЕЧАНИЕ** *Убедитесь, что кабели Modbus вставляются в кабельные сальники. Если кабели имеют разъем RJ45, рекомендуется сначала подключить разъем RJ45 к гнезду RJ45, а затем вставить провода через кабельный ввод перед подключением к преобразователю Modbus (RS485).*

**3.** Вставьте конвертер Modbus (RS485) (CNVT-USB-RS485) в порт USB ПК.

## **SENSISTANT НАСТРОЙКА СВЯЗИ**

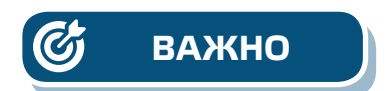

VFSC9-25 готов к использованию. При необходимости расширенные настройки могут быть изменены из конфигуратора SENSISTANT. Приведенная ниже информация иллюстрирует способ подключения VFSC9-25 к SENSISTANT.

**ВАЖНО** ■ *Идентификатор устройства для вызова VFSC9-25 - 1 (стандартно).* ■ *VFSC9-25 имеет скорость передачи 19200, четность (стандартно).*

> **Чтобы подключить VFSC9-25 к конфигуратору Modbus SENSISTANT, выполните следующие действия:**

- **1.** Отключите питание от VFSC9-25 и блока PDM. Подключите VFSC9-25 к блоку PDM с помощью стандартного сетевого кабеля с разъемом RJ45.
- **2.** Подключите SENSISTANT к PDM, используя стандартный сетевой кабель с разъемом RJ45.

**Резистор сетевой шины**

Резистор сетевой шины (NBT) должен быть включен только в том случае, если устройство является первым или последним на линии устройств (см. **Рис. 6**  *Пример NBT*). NBT активируется посредством регистра 40020.

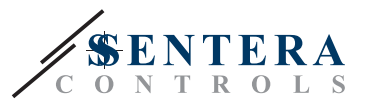

<span id="page-9-0"></span>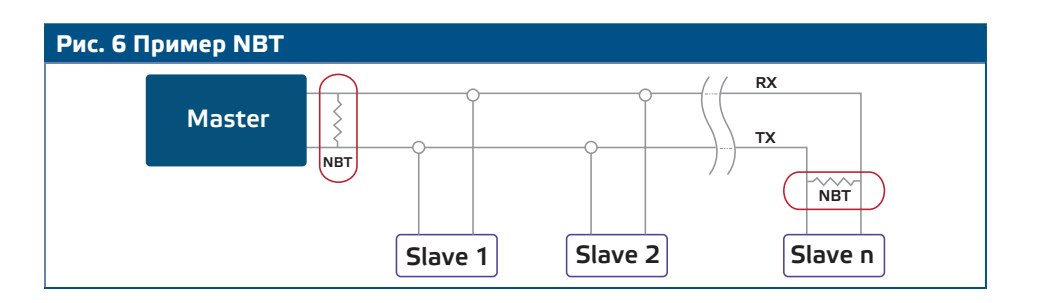

#### **Световые индикаторы**

- **1.** Зеленый светодиод на крышке корпуса (см. **Рисунок 7** *Индикация* ) указывает на то, что питание и режимы включены, в зависимости от того, мигает светодиод или непрерывный:
	- **1.1** Мигает зеленым: Питание включено, режим ожидания;
	- **1.2** Непрерывный зеленый: Включить питание, запустить режим (двигатель работает).
- **2.** Красный светодиод на крышке корпуса указывает на наличие сигнала при срабатывании ТК.
- **3.** Зеленые светодиоды на основной плате и плате регулятора указывают на то, что напряжение питания составляет 3,3 VDC.
- **4.** Мигающие зеленые светодиоды на плате RS485V показывают, что регулятор передает (Tx) и принимает пакеты (Rx) через Modbus (**Рисунок 8**  *Индикация связи* ).

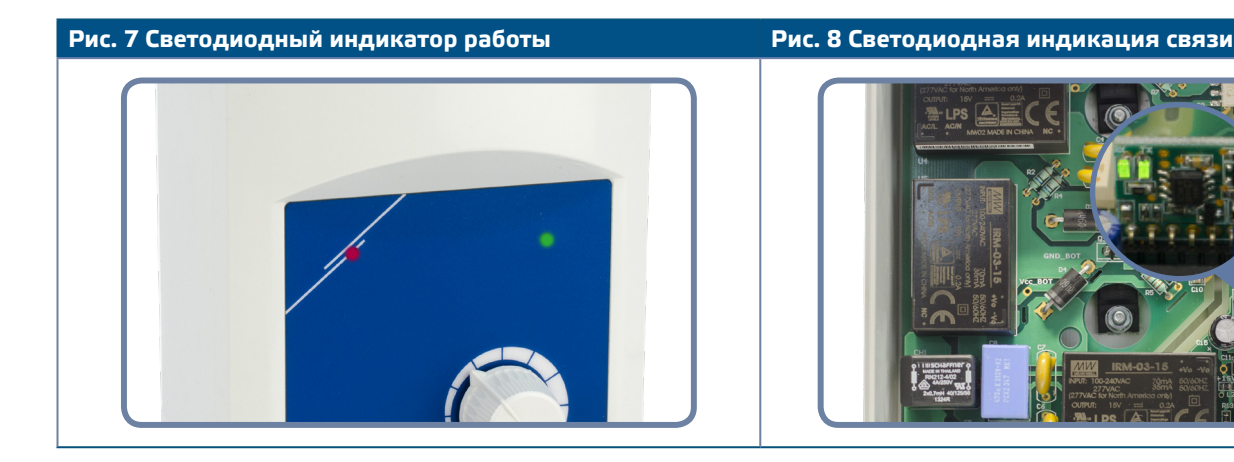

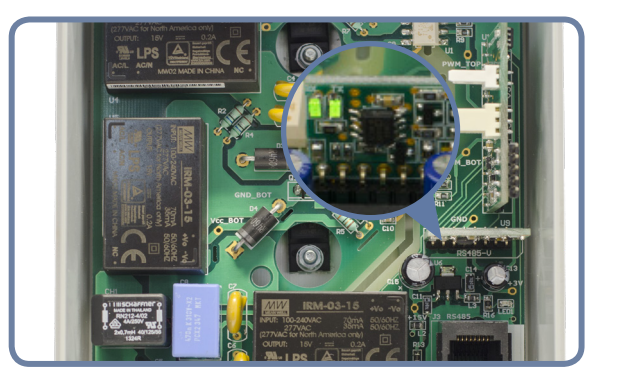

#### **ПРОВЕРКА ИНСТРУКЦИИ ПО УСТАНОВКЕ**

Выключите вход дистанционного управления (Di) и включите питание. Зеленый светодиод должен мигать, красный светодиод должен быть выключен, и двигатель не должен работать.

Если красный светодиод включен, необходимо перезапустить источник питания. Перед перезапуском источника питания проверьте двигатель на наличие проблемы с температурой или проблемы с TK.

#### **Для версии FC**

- **1.** Примените управляющий сигнал «10 VDC» к аналоговому входу. Включите вход дистанционного управления (Di). Зеленый светодиод должен гореть, и двигатель должен работать на максимальной скорости.
- **2.** Примените управляющий сигнал «0 VDC» к аналоговому входу. Зеленый светодиод должен гореть, и двигатель должен запускаться с минимальной скоростью.
- **3.** Выключите вход дистанционного управления (Di). Двигатель должен остановиться.

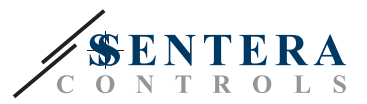

#### **Для версии FC**

- **1.** Поверните потенциометр в передней части корпуса в положение «MAX». Включите вход дистанционного управления (Di). Зеленый светодиод должен гореть, и двигатель должен работать на максимальной скорости.
- **2.** Поверните потенциометр в передней части корпуса в положение «MIN».
- **3.** Зеленый светодиод должен гореть, и двигатель должен работать с минимальной скоростью.
- **4.** Выключите вход дистанционного управления (Di). Двигатель должен остановиться.

<span id="page-10-0"></span>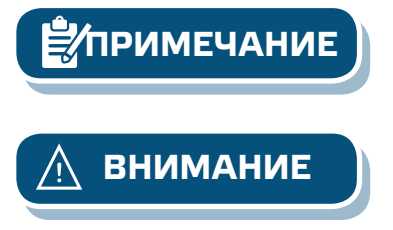

**ПРИМЕЧАНИЕ** *Если регулятор не работает в соответствии с инструкциями, необходимо проверить проводные соединения и настройки.*

**ВНИМАНИЕ** *Горячая поверхность! Поверхность устройства может нагреться и вызвать ожоги при прикосновении. Избегайте контакта с устройством во время работы!* 

#### **ТАБЛИЦЫ РЕГИСТРОВ MODBUS**

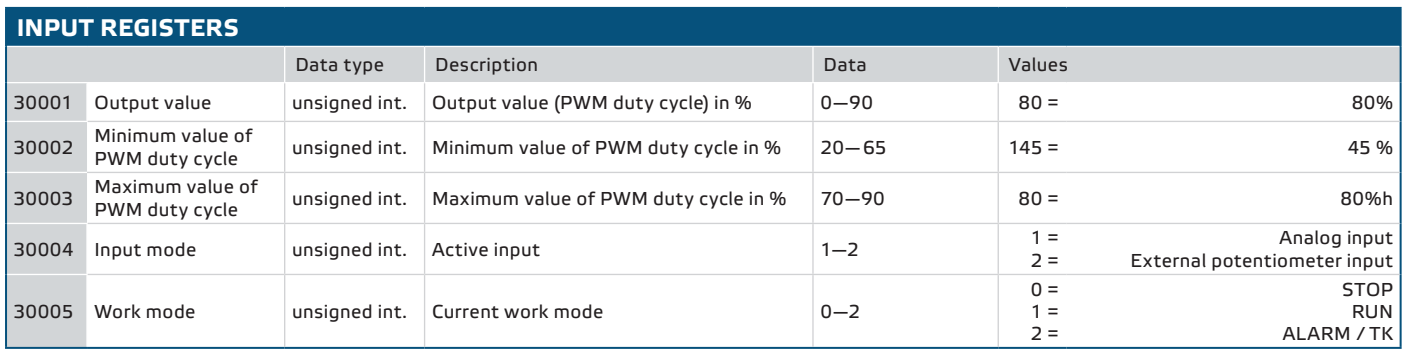

# **VFSC9** ВЛЕКТРОННЫЙ РЕГУЛЯТОР

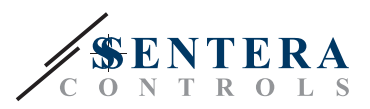

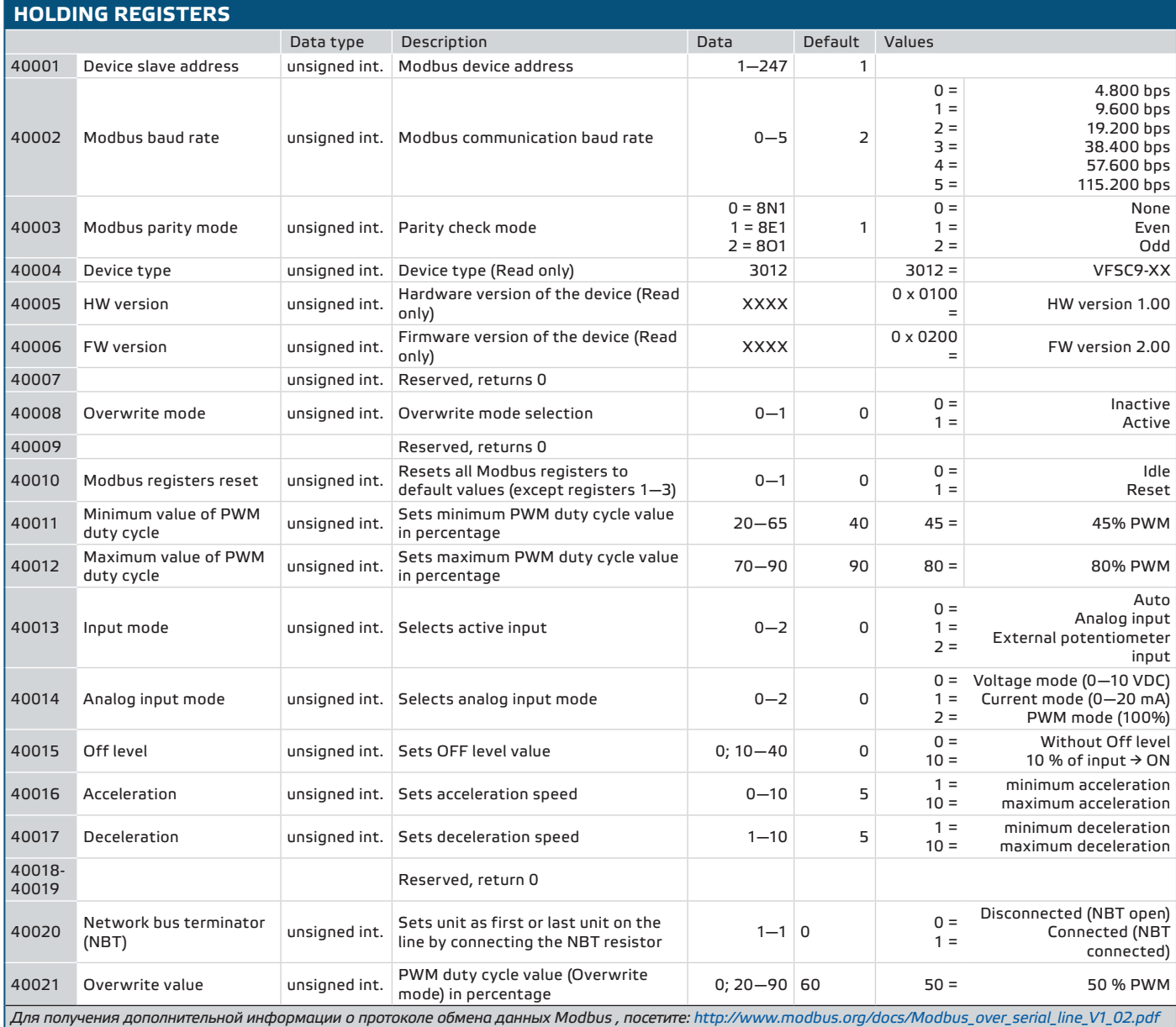

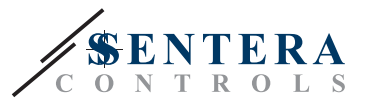

## <span id="page-12-0"></span>**ТРАНСПОРТ И ХРАНЕНИЕ НА СКЛАДЕ**

Избегайте ударов и экстремальных условиях. Хранить в оригинальной упаковке при температуре -20-50˚C.

#### **ГАРАНТИЯ И ОГРАНИЧЕНИЯ**

Два года со дня даты поставки при обнаружении производственных дефектов. Любые модификации или изменения в изделии освобождают производителя от любых обязанностей. Изготовитель не несёт ответственность за возможные несоответствия в технических данных и рисунках, так как устройство может быть изготовлено после даты публикации инструкции.

Гарантия будет недействительна в случае повреждения, вызванного несоблюдением инструкций по технике безопасности!

#### **ТЕХНИЧЕСКОЕ ОБСЛУЖИВАНИЕ**

.

В нормальных условиях эти регуляторы не требуют технического обслуживания. В случае загрязнения протрите сухой или влажной тканью. В случае сильного загрязнения чистите с неагрессивными жидкостями. При этом устройство должно быть отключено от сети питания. Убедитесь в отсутствии попадания жидкости внутрь устройства. Подключать регуляторы к основному источнику питание можна толька, когда он полностью высохнет